### **Aplikasi** *Virtual Reality* **Atom Kimia Di Seamolec**

### **Inna Novianty<sup>1</sup> , Walidatush Sholihah<sup>2</sup> , Yudawan Aditama<sup>3</sup>**

*1,2Teknik Komputer, Sekolah Vokasi IPB University <sup>3</sup>Manajemen Informatika, Sekolah Vokasi IPB University E-Mail: <sup>1</sup> [innanovianty@apps.ipb.ac.id,](mailto:innanovianty@apps.ipb.ac.id) <sup>2</sup>[walidah@apps.ipb.ac.id,](mailto:walidah@apps.ipb.ac.id) 3 [yudawan.adit@gmail.com](mailto:yudawan.adit@gmail.com)*

#### **ABSTRAK**

Penelitian ini bertujuan untuk merancang media pembelajaran jarak jauh yang berbentuk virtual reality dengan tema atom kimia. Penggunaan VR di bidang pendidikan diharapkan mampu meningkatkan proses pembelajaran menjadi lebih menarik dikarenakan generasi Z saat ini lebih tertarik dengan pembelajaran berbasis media teknologi. Aplikasi *Virtual Reality* tentang atom kimia (VRChemistry) ini berisi daftar atom-atom yang terdaftar di tabel periodik. Metode yang digunakan pada penelitian ini yaitu *Interactive Multimedia System of Design and Development* (IMSDD). Metode ini dikembangkan oleh Dastbaz (2003). Tahapan-tahapan pada metode ini yaitu: *system requirement*; *design consideration*; *implementation*, dan *evaluation*. VRChemistry menampilkan menu ruangan utama sebagai menu utama yang akan mengatur pengguna untuk masuk ke dunia *virtual* atom kimia. Halaman ini menampilkan unsur unsur yang terdapat di tabel periodik beserta detail unsur yang dipilih, kemudian melihat tentang aplikasi atau keluar aplikasi. Hasil penelitian ini berupa aplikasi multimedia berbentuk virtual reality tentang atom kimia. Aplikasi ini bermanfaat untuk media pembelajaran Pendidikan jarak jauh.

*Kata Kunci: atom kimia, interaktif, media pembelajaran, Virtual Reality*

#### *ABSTRACT*

*This study aims to design distance learning media in the form of virtual reality. The theme of application is chemical atoms. The use of VR in education is expected to be able to improve the learning process to be more interesting because Z generation is more interested in technology-based learning. This Virtual Reality application of chemical atoms (VRChemistry) contains a list of atoms in the periodic table. The method used in this research is Interactive Multimedia System of Design and Development (IMSDD). This method was developed by Dastbaz (2003). The stages in this method are: system requirements; design consideration; implementation, and evaluation. VRChemistry displays the main room menu as the main menu which will set the user to enter the virtual world of chemical atoms. This page displays the elements contained in the periodic table along with details of the selected elements, then see about the application or exit the application. The results of this study are multimedia applications in the form of virtual reality about chemical atoms. This application is useful for distance learning.*

*Keyword: chemical atoms, interactive, learning media, Virtual Reality.*

*Author Korespondensi (Inna Novianty) Email : innanovianty@apps.ipb.ac.id*

#### **I. PENDAHULUAN**

*Virtual Reality* atau disebut juga dengan *computer-simulated environment* adalah teknologi yang mampu mengkondisikan pengguna berinteraksi dengan lingkungan yang disimulasikan oleh komputer (lingkungan virtual) [1]. Berbagai bidang yang menggunakan teknologi ini diantaranya yaitu bidang arsitektur [2], bidang medis [3], bidang pendidikan sebagai media pembelajaran [4], bidang *entertainment* khususnya *game* [5].

Di masa depan, VR akan mengubah cara manusia bekerja dan berkomunikasi. Penggagas VR meyakini bahwa teknologi ini mampu mendukung perkembangan pendidikan, sains, industri, seni dan hiburan. Hal ini dikarenakan teknologi VR mampu menyederhanakan banyak tugas dan memfasilitasi banyak orang untuk menuangkan segala kreaivitasnya dengan cara yang baru [5]. Penelitian ini akan membahas mengenai aplikasi teknologi VR di dunia pendidikan, khususnya sebagai media

pembelajaran yang diterapkan di SEAMOLEC. SEAMEO *Regional Open Learning Centre* (SEAMOLEC) merupakan sebuah organisasi yang berfokus di bidang *Open and Distance Learning* (ODL). Tujuan utama SEAMOLEC yaitu memfasilitasi proses pembelajaran jarak jauh. Berbagai media pembelajaran menjadi sangat penting untuk disiapkan. Salah satu media pembelajaran yang akan dibuat yaitu pengenalan atom kimia yang berisi informasi tiap unsur kimia dalam bentuk tabel periodik unsur. Atom merupakan partikel terkecil yang tidak dapat dibagi lagi [6]. Karena sangat kecil, atom tidak dapat dilihat oleh mata telanjang, sehingga siswa sulit membanyangkan bentuknya. Aplikasi VR chemistry merupakan aplikasi multimedia interaktif. Aplikasi VR chemistry ini dapat menarik minat siswa untuk mempelajari atom kimia.

## **II. METODOLOGI**

Metode yang digunakan dalam perancangan aplikasi *Virtual Reality* tentang atom kimia ini adalah metode *Interactive Multimedia System of Design and Development* (IMSDD). Metode ini memiliki pendekatan yang rinci dan baik terhadap masalah yang kerap dihadapai dalam perancangan multimedia interaktif yakni berupa integrasi antara media grafik, video, animasi, teks dan audio. Selain itu, metode ini mampu merencanakan struktur navigasi yang baik serta memiliki pendekatan cermat dalam menciptakan interaksi menggunakan desain antarmuka yang tepat [7]. Siklus metode ini dapat dilihat pada Gambar 1.

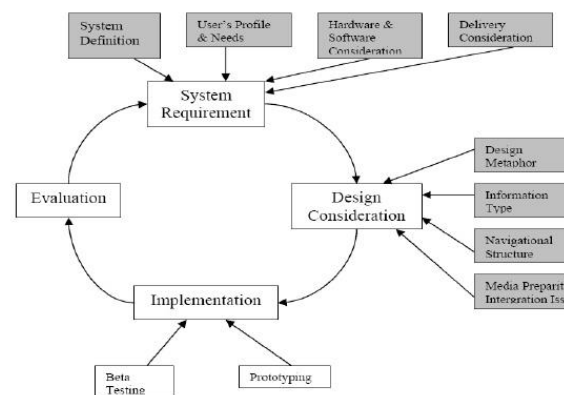

### **Gambar 1** Siklus Metode Interactive Multimedia System Design and Development (IMDSS) (Dastbaz, 2003)

Tahapan dalam pembuatan rancangan ini adalah

### **2.1.***System Requirement* **(Kebutuhan Sistem)**

Tahap awal perancangan aplikasi *Virtual Reality* tentang atom kimia ini adalah menganalisis kebutuhan sistem. Kebutuhan sistem ini meliputi definisi sistem, kebutuhan dan profil pengguna, kebutuhan perangkat keras dan perangkat lunak, dan pertimbangan distibusi sistem aplikasi yang akan membantu pengimplementasian perancangan *Virtual Reality* tentang atom kimia ini.

### **2.2.***Design Consideration* **(Pertimbangan Desain)**

Tahapan ini terdiri dari tahap metafora desain berupa fitur yang akan dibuat, format *file* dan jenis informasi yang diintegrasikan ke dalam aplikasi VRChemistry, struktur navigasi serta persiapan media dan masalah Integrasi.

## **2.3.Implementasi**

Pada tahap ini akan dijelaskan tentang implementasi sistem yang telah dibuat berupa pembuatan prototipe yang terdiri dari penempatan ruang, penataan properti dan *lighting*, pembuatan script, hingga *build* apk.

### **2.4.Evaluasi**

Proses evaluasi meliputi proses pengujian *Beta testing*. Pengujian aplikasi oleh beberapa penguji untuk dijalankan di sistem yang dipakai oleh penguji atau user tersebut, kemudian meminta pendapat hasil penggunaan dari aplikasi yang diberikan [8]. *Beta Testing* dilakukan di ponsel pintar Xiaomi Redmi 4x dengan menggunakan *cardboard. Tester* akan menguji aplikasi mulai dari interaktifitas, warna, desain, dan sebagainya

#### **III. HASIL DAN PEMBAHASAN 3.1.***System Requirement* **(Kebutuhan Sistem)**

Tahap ini terdiri atas *System definition* (Definisi Sistem), *User's Profile and Needs*  (Kebutuhan dan Profil Pengguna), *Hardware and Software Consideration*  (Kebutuhan Perangkat Keras dan Perangkat Lunak) dan *Delivery Consideration* (Pertimbangan Distibusi).

Jurnal MATRIK Vol.19 No.2 (Mei) 2020, Hal 257-262 DOI<https://doi.org/10.30812/matrik.v19i2.718>

Definisi sistem terdiri atas penjelasan detail terkait sistem yang akan dibuat. Sistem yang akan dibuat berupa rancangan *Virtual Reality* atom kimia sebagai media pembelajaran jarak jauh (VRChemistry). VRChemistry merupakan aplikasi pembelajaran tentang atom kimia yang terdaftar dalam tabel periodik unsur. Informasi yang akan ditampilkan berupa detail atom kimia seperti: nomor atom, grup, periode, kategori elemen, blok dan sebagainya. Objek animasi yang akan muncul saat memilih unsur dibuat menggunakan software Blender 3D dalam bentuk ekstensi FBX. Kemudian desain tabel periodik unsur dibuat dengan menggunakan software CorelDraw X7 dalam bentuk ekstensi .PNG yang akan dimasukkan ke software unity untuk di tata agar rapi,

Kebutuhan dan profil pengguna merupakan penentuan target pengguna aplikasi. Target pengguna perancangan aplikasi VRChemistry untuk siswa SMP hingga SMA sederajat. Sedangkan kebutuhan perancangan aplikasi VRChemistry ini memiliki dua tahap, diantaranya tahap perancangan aplikasi yang menggunakan laptop dan tahap implementasi aplikasi yang menggunakan ponsel pintar.

Kebutuhan perangkat keras dan perangkat lunak. Pada tahapan perancangan aplikasi, dibutuhkan perangkat keras diantaranya adalah CPU dengan spesifikasi Intel® Core<sup>TM</sup> i5-4210U @ 1.70GHz ~ 2.40GHz, RAM dengan spesifikasi 12GB DDR3, VGA dengan spesifikasi NVIDIA GeForce 820M dan HDD dengan spesifikasi 500GB.Sedangkan perangkat lunak yang digunakan adalah Windows 7 Ultimate 64-bit, Unity 2017.3.1f1 (64-bit) plugin Google, VR Cardboard, Blender 3D, CorelDraw X7, Visual Studio 2017, Adobe After Effect CC 2015.

### **3.2.Pertimbangan Desain**

Tahapan ini terdiri dari penentuan metafora desain, format dan tipe Informasi dan struktur navigasi. Desain metafora mencakup penentuan menu utama VRChemistry. VRChemistry pada menu utama yaitu berada di sebuah ruangan kamar yang berisi berbagai properti dan objek. Desain menu utama di sebuah ruangan karena berkonsep bahwa pengguna seolah sedang berada di sebuah kamar untuk belajar. Beberapa objek dapat berinteraksi dengan cara ditekan pada layar ponsel pintar atau arahkan titik putih pada layar ke objek yang akan ditekan selama 3 detik untuk tekan otomatis. Desain tombol pada menu utama menggunakan objek nyata seperti komputer, alat *Virtual Reality*, pintu, buku, dan sebagainya. Desain tombol dengan objek yang nyata digunakan sesuai dengan fungsinya, seperti: objek alat *Virtual Reality*  untuk masuk ke dunia *virtual* atom kimia dan objek pintu untuk keluar dari aplikasi. Desain pada dunia *virtual* atom kimia menampilkan sebuah tabel periodik besar yang bisa ditekan setiap unsur-unsurnya. Saat salah satu unsur ditekan, maka akan memunculkan detail informasi atom di sebelah kanan atau kiri dan memunculkan animasi 3D atom yang dipilih. Kemudian ada tombol kembali ke menu utama dan keluar aplikasi yang berada di bawah pengguna saat berada di dunia *virtual* atom kimia.

Struktur navigasi yang digunakan pada penelitian ini ditunjukkan pada Gambar 2 berikut ini.

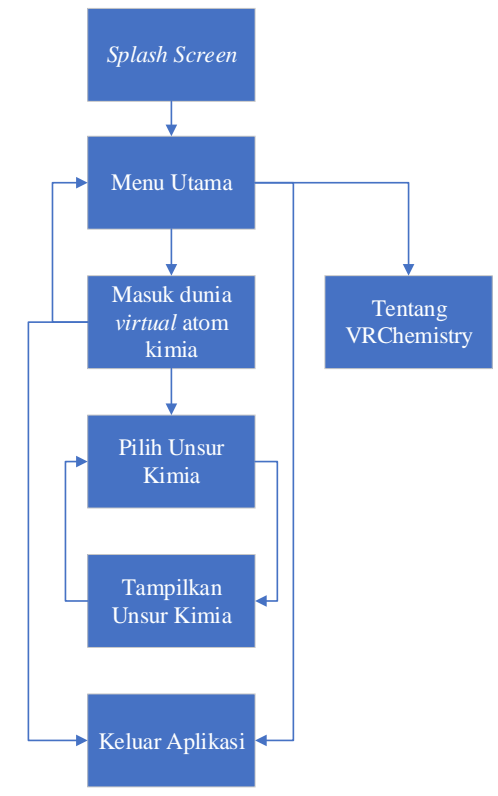

### **Gambar 2** Struktur Navigasi Aplikasi VRChemistry

Sedangkan persiapan media dan masalah Integrasi terdiri dari integrasi aplikasi VRChemistry di unity (SDK GoogleVR). GoogleVR yang sudah diintegrasi ke dalam unity akan otomatis memunculkan pengaturan untuk layanan *Virtual Reality.* Layanan *Virtual Reality* ini harus diaktifkan pada *player setting*  kemudian *checklist Virtual Reality Supported* dan pilih SDK *cardboard* untuk jenis *Virtual Reality* menggunakan google *cardboard*.

#### **3.3.Implementasi**

Pada tahap ini akan dijelaskan tentang implementasi sistem berupa proses *Prototyping* (Prototipe) yang terdiri atas penempatan ruang, penataan properti dan *lighting*, pembuatan script, hingga *build* apk.

a. Penempatan Ruang, Penataan Properti dan *Lighting*

Ruangan yang dipakai berupa kotak besar yang diambil dari *asset store* Unity. Ruangan VR terlihat seperti pada Gambar 3.

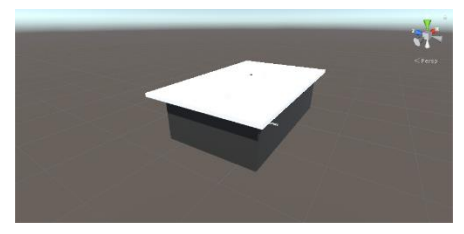

**Gambar 3** Ruang VR dari asset store unity

Kemudian penataan properti dan *lighting* ke dalam ruangan VR, properti juga didapatkan di *asset store* unity yang dilindungi oleh lisensi *Creative Commons* secara gratis dengan syarat nama pencipta harus dicantumkan pada *credit* aplikasi, Gambar 4 berikut hasil penataan properti.

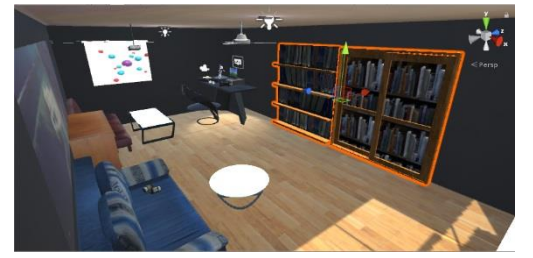

**Gambar 4** Hasil penataan properti dan lighting

### b. Pembuatan *Script*

*Script* yang digunakan pada unity adalah bahasa permrograman C# (C *sharp*) dan *script* digunakan untuk hampir semua yang ada di unity termasuk animasi. *Script* yang akan dibahas disini adalah *script* untuk pindah *scene*. *Scene management* digunakan untuk memindahkan *scene* 1 ke *scene* yang lainnya seperti pada Gambar 5 berikut ini.

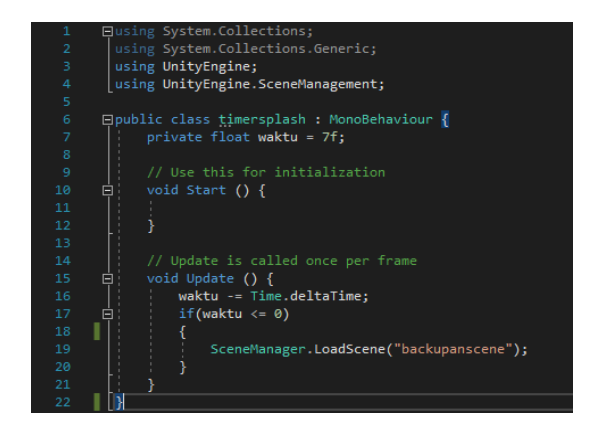

#### **Gambar 5** Pengggunaan scene management pada script unity

c. *Build* Apk

Setelah semua selesai maka perlu di *build* menjadi apk agar bisa berjalan di ponsel pintar. Aplikasi VRChemistry menggunakan pengaturan minimal SDK API Level 19 dan JDK1.8.0\_101 yang harus sudah terinstal di laptop yang akan mem-*build* apk.

# 4. Evaluasi dan Hasil Pengujian

*Beta Testing* ( Pengujian Beta )

Proses pengujian dilakukan di ponsel pintar Xiaomi Redmi 4x dengan menggunakan *cardboard. Tester* yang akan menguji aplikasi mulai dari interaktifitas, warna, desain, dan sebagainya. Berikut ini hasil *screenshoot Beta Testing* di ponsel pintar Xiaomi Redmi 4X. Gambar 6 menunjukkan hover objek komputer pada menu utama.

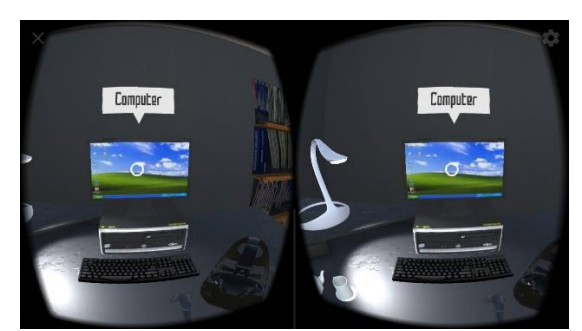

**Gambar 6** Hover objek komputer pada menu utama

Saat memulai aplikasi VRChemistry**,**  aplikasi akan membawa anda di sebuah ruangan kamar yang akan berfungsi sebagai menu utama aplikasi yang akan mengatur apa yang anda lakukan selanjutnya seperti masuk ke dunia *virtual* atom kimia atau keluar aplikasi VRChemistry. Aplikasi VRChemistry menggunakan sebuah titik putih yang berada ditengah layar untuk interaktifitas dengan cara arahkan titik putih tersebut ke sebuah objek selama 3 detik, maka otomatis akan menekan objek yang dilihatnya atau bisa juga dengan cara arahkan titik putih ke sebuah objek lalu tekan layar ponsel pintar. Gambar 7 menunjukkan desain menu utama.

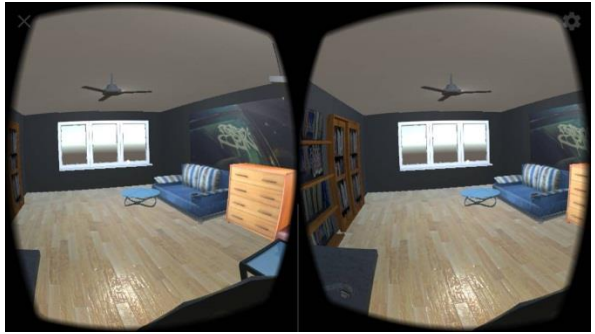

**Gambar 7** Desain menu utama

Gambar 8 menunjukkan dunia virtual atom kimia menampilkan sebuah tabel periodik besar yang bisa ditekan setiap unsurunsurnya. Saat salah satu unsur ditekan, maka akan memunculkan detail informasi atom di sebelah kanan atau kiri dan memunculkan animasi 3D atom yang dipilih seperti yang ditunjukkan pada Gambar 9.

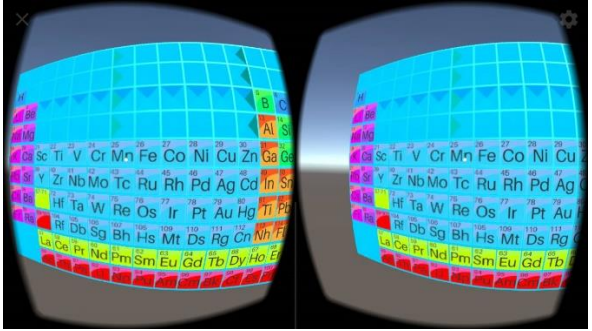

**Gambar 8** Dunia virtual atom kimia (bagian tabel periodik unsur)

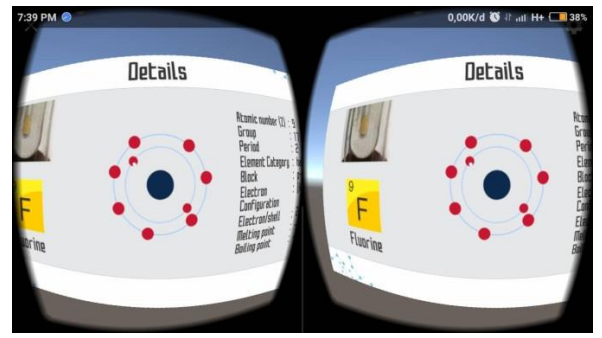

**Gambar 9** Dunia virtual atom kimia (bagian detail atom yang dipilih)

Berdasarkan hasil pengujian terhadap beberapa responden, diperoleh hasil yang cukup memuaskan antara interaktifitas, warna, desain aplikasi yang telah dibuat.

### **IV. SIMPULAN DAN SARAN**

Aplikasi VRChemistry telah berhasil dibuat dengan metode menggunakan metode IMDSS yang dikemukakan oleh Dastbaz tahun 2003. Aplikasi ini merupakan aplikasi pembelajaran jarak jauh tentang atom kimia yang menggunakan teknologi *Virtual Reality.* Aplikasi VRChemistry menampilkan ruangan sebagai menu utama yang mengatur pengguna untuk masuk dan keluar dunia *virtual* atom kimia. Di dunia *virtual* atom kimia, pengguna dapat melihat unsur-unsur yang terdapat di tabel periodik. Kemudian pengguna dapat melihat detail unsur yang dipilih. Penelitian ini dapat diperluas lagi dengan menambahkan materi kimia lain bagian dari atom seperti elektron, neutron dan proton. Saat menggunakan aplikasi ini, pengguna sebaiknya mengetahui cara menggunakan *Virtual Reality* google *cardboard.*

### **V. UCAPAN TERIMA KASIH**

Penulis mengucapkan terima kasih kepada kepada SEAMOLEC dan Sekolah Vokasi IPB

yang telah memberikan dukungan, data dan informasi selama penulis melakukan penelitian. Semoga aplikasi ini bermanfaat untuk dunia Pendidikan pada khususnya, dan kemajuan teknologi pada umumnya.

#### **REFERENSI**

- [1] P. Halarnkar, S. Shah, H. Shah, H. Shah, and A. Shah, "A Review on Virtual Reality," *Int. J. Comput. Sci. Issues*, vol. 9, no. 6, pp. 325–330, 2012.
- [2] Y. Nugraha Bahar, "Aplikasi Teknologi Virtual Realty Bagi Pelestarian Bangunan Arsitektur," *J. Desain Konstr.*, vol. 13, no. 2, pp. 34–45, 2014.
- [3] L. S. Arif *et al.*, "Peluang Penerapan Teknologi Virtual Reality pada Bidang Neurologi," pp. 40–44, 2019.
- [4] K. Y. Dharma, N. Sugihartini, and I. K. R. Arthana, "Pengaruh Penggunaan Media Virtual Reality Dengan Model Pembelajaran Klasikal Terhadap Hasil

Belajar Siswa Di Tk Negeri Pembina Singaraja," *J. Pendidik. Teknol. dan Kejuru.*, vol. 15, no. 2, pp. 298–307, 2018.

- [5] Satcom Digital Libraries., "Virtual entertainment," pp. 133–138, 1994.
- [6] S. Sabarni, "ATOM dan MOLEKUL BERDASARKAN ILMU KIMIA DAN PERSPEKTIF AL-QURAN," *Lantanida J.*, vol. 2, no. 2, pp. 123–136, 2017.
- [7] T. Yuliati, E. Utami, and H. Al Fatta, "Perancangan Mobile Augmented Reality Dengan Metode Interactive Multimedia System Design Development (Studi Kasus: Brosur Di Sekolah Tinggi Teknologi Dumai)," *Data Manaj. dan Teknol. Inf.*, vol. 15, no. 1, p. 54, 2014.
- [8] P. Soepomo, "Pengembangan Pariwisata Kabupaten Bantul Berbasis Multimedia," *Pengemb. Pariwisata Kabupaten Bantul Berbas. Multimed.*, vol. 1, no. 2, pp. 534– 544, 2013.